# **DEB SY/MAX Video**

## **Companion Manual**

This manual provides more detail on the the DEB Serial to Ethernet Bridge SY/MAX and Net-to-Net Video.

Effective: December 14, 2011

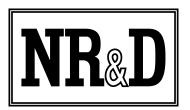

Niobrara Research & Development Corporation P.O. Box 3418 Joplin, MO 64803 USA

Telephone: (800) 235-6723 or (417) 624-8918 Facsimile: (417) 624-8920 http://www.niobrara.com Modicon, Square D, SY/MAX, Compact, Quantum, M340, Momentum, Premium are trademarks of Schneider-Electric.

Subject to change without notice.

© Niobrara Research & Development Corporation 2011. All Rights Reserved.

## System Layout

The Niobrara DEB is a stand-alone DIN rail mount Serial to Ethernet Bridge. It features an optional 10/100BaseTX Ethernet port, two isolated serial ports and optionally two additional isolated serial ports. The DEB allows simultaneous pass-through routing data messages from Modbus/TCP Ethernet and Modbus serial between all ports as well as protocol translations to older Square D SY/MAX systems. Full support of PLC programming message pass-through is also provided on all communication ports including WINMATE and SYMATE serial and 802.3 Ethernet.

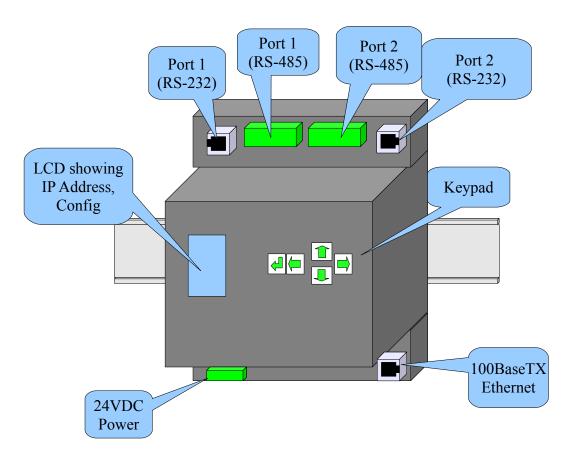

Figure 1:DEB+101 Front Panel

The systems in the video are two SY/MAX PLCs. One is a Model 650 while the other is a Model 300. The first half of the video shows how to use the DEB+101 to connect theses two PLCs to Modbus/TCP (and SY/MAX 802.3) Ethernet. (Figure 2 SY/MAX Network Layout) The second half of the video shows the two PLCs connected to a

DEB SY/MAX Video Manual

SY/NET network and how to use the DEB to bridge the SY/NET network to Ethernet.

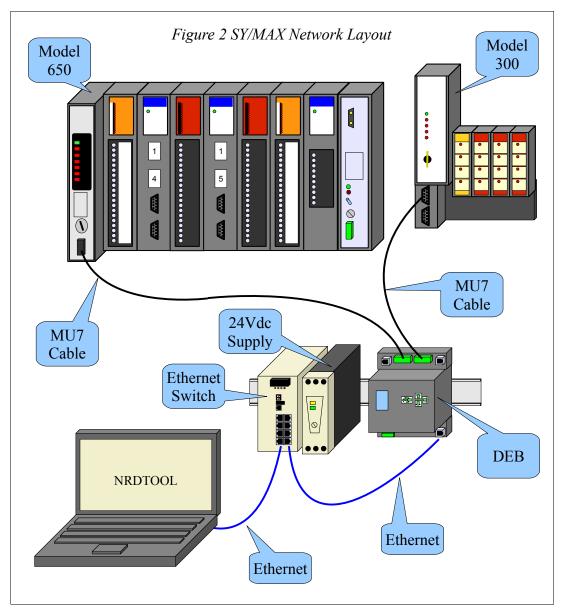

The DEB+101 is added to the system to allow a Modbus/TCP Ethernet client (PC) to access the both of the PLCs.

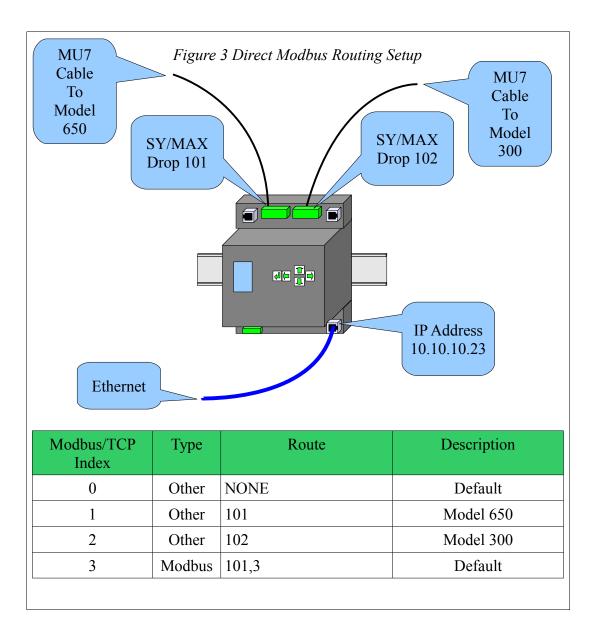

#### **RS-422 Wiring**

The DEB+101 RS-485 ports should be set for RS-422 operation when connecting to a SY/MAX port. The Niobrara MU7 cable is used to connect the DEB's serial port to a SY/MAX style port.

| Phoenix | DB9 Male   |
|---------|------------|
| TX(+)   | 4 (RX+)    |
| TX(-)   | 3 (RX-)    |
| RX(+)   | 2 (TX+)    |
| RX(-)   | 1 (TX-)    |
| Shield  | 9 (Shield) |
|         | 5 (CTS-)   |
|         | 6 (CTS+)   |
|         | 7 (RTS-)   |
|         | 8 (RTS+)   |

#### **Serial Port Settings**

Both serial ports will be set to SY/MAX mode to directly connect to a PLC. SY/MAX PLCs are almost always at 9600 baud. They must be at EVEN parity, 8 data bits, and 1 stop bit.

Port 1 is left at the default drop number of 101 while port 2 is at drop 102.

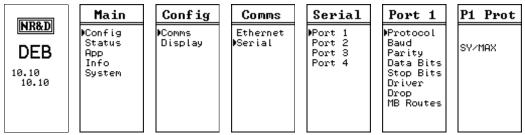

Figure 5: Serial Port 1 Protocol

| LIDO D                                   | Main                                       | Config            | Comms               | Serial                               | Port 1                                                                              | P1 Mode |
|------------------------------------------|--------------------------------------------|-------------------|---------------------|--------------------------------------|-------------------------------------------------------------------------------------|---------|
| NR&D<br>DEB<br><sup>10.10</sup><br>10.10 | ▶Config<br>Status<br>App<br>Info<br>System | ▶Comms<br>Display | Ethernet<br>∳Serial | Port 1<br>Port 2<br>Port 3<br>Port 4 | Protocol<br>Baud<br>Parity<br>Data Bits<br>Stop Bits<br>Driver<br>Drop<br>MB Routes | RS-422  |

Figure 6: Serial Port 1 Driver Mode

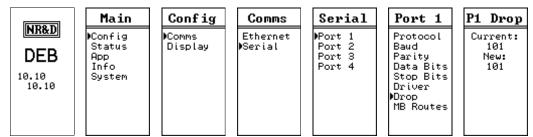

Figure 7: Serial Port 1 Drop 101

| NR&D                  | Main<br>Config<br>Status | Config<br>€Comms<br>Display | <b>Comms</b><br>Ethernet<br>∳Serial | Serial<br>Port 1<br>Port 2 | Port 2<br>Protocol<br>Baud                                      | <b>P2 Prot</b> |
|-----------------------|--------------------------|-----------------------------|-------------------------------------|----------------------------|-----------------------------------------------------------------|----------------|
| DEB<br>10.10<br>10.10 | App<br>Info<br>System    |                             |                                     | Port 3<br>Port 4           | Data Bits<br>Parity<br>Stop Bits<br>Driver<br>Drop<br>MB Routes |                |

Figure 8: Serial Port 2 Protocol

|                               | Main                                       | Config            | Comms               | Serial                               | Port 2                                                                              | P2 Mode |
|-------------------------------|--------------------------------------------|-------------------|---------------------|--------------------------------------|-------------------------------------------------------------------------------------|---------|
| NR&D<br>DEB<br>10.10<br>10.10 | ▶Config<br>Status<br>App<br>Info<br>System | ▶Comms<br>Display | Ethernet<br>ØSerial | Port 1<br>Port 2<br>Port 3<br>Port 4 | Protocol<br>Baud<br>Data Bits<br>Parity<br>Stop Bits<br>Driver<br>Drop<br>MB Routes | RS-422  |

Figure 9: Serial Port 2 Driver Mode

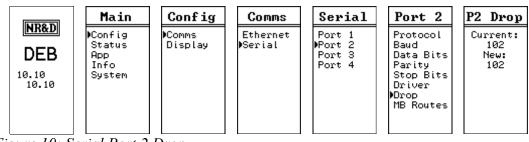

Figure 10: Serial Port 2 Drop

#### **Ethernet Settings**

The IP Address of the DEB+101 is set to 10.10.10.23. The video demonstrates setting this value with the following screens:

Figure 11: Fixed IP Address Screen

The Subnet Mask and Default Gate are left at their default values of 255.0.0.0 and 0.0.0.0.

| NR&D                   | Main                                       | Config            | Comms               | Enet                                                                                            | Protocol |
|------------------------|--------------------------------------------|-------------------|---------------------|-------------------------------------------------------------------------------------------------|----------|
| DEB<br>192.168<br>1.19 | ▶Config<br>Status<br>App<br>Info<br>System | ▶Comms<br>Display | ▶Ethernet<br>Serial | Address<br>Mask<br>Gate<br>IP Source<br>Protocol<br>Drop<br>MB Routes<br>IP Routes<br>Enet Mode | MB+SYMAX |

Figure 12: Ethernet Protocol to Modbus/TCP + SY/MAX 802.3

The Ethernet protocol is set to MB+SYMAX so Modbus/TCP and WINMATE may be used at the same time.

| NR&D                   | Main                            | Config  | Comms     | Enet                                                                                  | Eth Drp                                                             |
|------------------------|---------------------------------|---------|-----------|---------------------------------------------------------------------------------------|---------------------------------------------------------------------|
|                        | Config                          | Comms   | DEthernet | Address                                                                               | Current:                                                            |
| DEB<br>192.168<br>1.19 | Status<br>App<br>Info<br>System | Display | Serial    | Mask<br>Gate<br>IP Source<br>Protocol<br>⊅Drop<br>MB Routes<br>IP Routes<br>Enet Mode | 0<br>New:<br>12<br>Auto-Fix<br>Routing<br>Tables?<br>No/ <b>Wee</b> |

Figure 13: Drop Number

Modbus/TCP index values 1 and 2 will route to slaves 1 and 2 on DEB port 1.

| <b>NR&amp;D</b><br><b>DEB</b><br>192.168<br>1.19 | Main<br>PConfig<br>Status<br>App<br>Info<br>System | Config<br>Comms<br>Display | Comms<br>DEthernet<br>Serial | Enet<br>Address<br>Mask<br>Gate<br>IP Source<br>Protocol<br>Drop<br>MMB Routes<br>IP Routes<br>Enet Mode | Enet<br>Index 001<br>MB Route:<br>101,***,<br>***,***,<br>***,***<br>0ther<br><u>TEST</u> | Enet<br>Index 002<br>MB Route:<br>102,***,<br>***,***,<br>***,***,<br>***,***<br>Other<br><u>TEST</u> |
|--------------------------------------------------|----------------------------------------------------|----------------------------|------------------------------|----------------------------------------------------------------------------------------------------|-------------------------------------------------------------------------------------------|----------------------------------------------------------------------------------------------------|
|--------------------------------------------------|----------------------------------------------------|----------------------------|------------------------------|----------------------------------------------------------------------------------------------------|-------------------------------------------------------------------------------------------|----------------------------------------------------------------------------------------------------|

Figure 15: Modbus Routes for Ethernet Index 1 and 2

The "TEST" butt on the MB Routes page is used to try the downstream route. The DEB generates a read of remote register 8188 which shows the PLC model in a SY/MAX PLC.

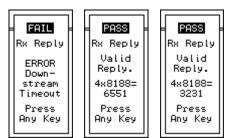

Figure 16: Modbus Route Test Results

# NRDTOOL

The nrdtool.exe program is used to quickly view Modbus registers in both slaves. This Windows program is a Modbus register viewer that can make connections to multiple slaves and display realtime data.

Two connections are made from nrdtool to the DEB. The first connects using Modbus/TCP Index 1 to communicate with the Model 650 PLC. The second connection uses Modbus/TCP Index 2 to communicate with the Model 300.

Figure 17: NRDTOOL open connection for slave 1

|         | 🗊 Open connection                                            |              |
|---------|--------------------------------------------------------------|--------------|
|         | Modbus TCP Modbus RTU Modbus ASCII Sy/Max                    |              |
|         | Connection Settings                                          |              |
|         | Host 10.10.10.23 Port 502                                    |              |
|         |                                                              |              |
|         | DEB IP Address                                               |              |
|         | Maximum Asyncronous Reads 10                                 |              |
|         | Max Timeout 5000 Default Slave Address 0                     |              |
|         | Register Editor Settings                                     | Slave 1      |
|         | C 0x Registers Slave Address 1                               | o Reach      |
|         | C 3x Registers                                               | Model<br>650 |
|         |                                                              |              |
|         | ✓ Enable Register Editor     6x File     2816                |              |
| 4x Regs | Disable multi-register writes Disable single-register writes |              |
|         | Do not process XML Connect                                   |              |
|         |                                                              |              |

A second Modbus/TCP conection is established to the DEB targeting slave 2 (Momentum).

|         | 🗊 Open connection                                             |              |
|---------|---------------------------------------------------------------|--------------|
|         | Modbus TCP Modbus RTU Modbus ASCII Sy/Max                     |              |
|         | Connection Settings                                           |              |
|         | Host 10.10.10.23 Port 502                                     |              |
|         | DEB IP Address                                                |              |
|         | Maximum Asyncronous Reads 10                                  |              |
|         | Max Timeout 5000 Default Slave Address 0                      |              |
|         | Register Editor Settings                                      | Slave 2      |
|         | C 0x Registers Slave Address 2                                | To Reach     |
|         | C 1x Registers Starting Register 1                            | Model<br>300 |
|         | 4x Registers Read Count                                       |              |
|         | C 6x Registers<br>✓ Enable Register Editor<br>6x File<br>2816 |              |
|         | Disable multi-register writes                                 |              |
| 4 D     | ✓ Disable single-register writes                              |              |
| 4x Regs | Do not process XML Connect                                    |              |
|         | I                                                             |              |

Figure 18: NRDTOOL open connection for slave 2

The register viewer shows the Modbus registers for the Model 650 (Slave 1) and Model 300 (Slave 2).

Figure 19: NRDTOOL Register Viewer

| Niobrara Desktop                  |               |                                |                  |               |                |           |                            |             |
|-----------------------------------|---------------|--------------------------------|------------------|---------------|----------------|-----------|----------------------------|-------------|
| <u>File W</u> indows <u>V</u> iev | N             |                                |                  |               |                |           |                            | <u>H</u> el |
| Ø Modbus TCP 10.3                 | 10.10.23:502: | Register Editor - Ed           | liting 1         |               |                | x         |                            |             |
| Modbus TCP 10<br>Running Norma    | 11y           |                                | -                |               |                |           |                            |             |
| 4× REĞISTER                       | ĤEX<br>Ø      | VALUE SIG                      | IED              |               | BINARY         |           |                            |             |
| 23                                |               | Modbus TCP 10                  | .10.10.23:502:   | Register Edit | or - Editing 2 | 2         |                            | ×           |
| 45                                | 0             | Modbus TCP 10<br>Running Norma | 0.10.10.2<br>11v | 3:502 - E     | Editing 2      | 2         |                            |             |
| 6                                 | 0             | 4× REGISTER                    | HEX              | VALUE         | SIGNED         |           | BINARY                     |             |
| 7                                 | 0             | 1                              | a019<br>0        | 40985<br>0    | -24551<br>Ø    |           | )_0001_1001<br>)_0000_0000 |             |
| 9                                 | 0             | 3                              | Ø                | Ø             | Ø              | 0000_0000 | 0000_0000                  |             |
| 10<br>11                          | 0             | 4<br>5<br>6<br>7               | 0<br>0           | 0<br>0        | 0<br>0         |           | 0000_0000                  |             |
| 11                                | Ø             | 6                              | Ø                | Ø             | Ŭ<br>Ŭ         |           | 0000 0000                  |             |
| 13                                | 0             | ?                              | Ø                | Ø             | Ø              |           | 0000_0000                  |             |
| 14<br>15                          | 0             | 8<br>9                         | 0<br>0           | 0<br>0        | 0<br>0         |           | 0000_0000<br>0000_0000     |             |
| 16                                | Ø             | 10                             | 5                | 5             | 5              |           | 0000_0101                  |             |
| 17                                | 0             | 11                             | Ø                | 50            | Ø              | 0000_0000 | 0000_0000                  |             |
| 18<br>19                          | 0             | 12<br>13                       | 0<br>0           | 0<br>0        | 0<br>0         |           | 0000_0000<br>0000_0000     |             |
| 20                                | Ø             | 13                             | Ø                | 0             | 0              |           | 0000_0000                  |             |
| 21                                | 0             | 15                             | Ø                | 0             | Ø              | 0000_0000 | 0000_0000                  |             |
| 22<br>23                          | 0             | 16<br>17                       | 0<br>0           | 0<br>0        | 0<br>0         |           | 0000_0000<br>0000_0000     |             |
| 23                                | Ø             | 18                             | Ø                | Ø             | Ŭ<br>Ŭ         |           | 0000 0000                  |             |
| 25                                | 0             | 19                             | Ø                | Ø             | Ø              | 0000_0000 | 0000_0000                  |             |
| 26<br>27                          | 0             | 20<br>21                       | 0<br>0           | 0<br>0        | 0<br>0         |           | 0000_0000<br>0000_0000     |             |
| 28                                | Ø             | 22                             | Ø                | Ø             | 0<br>0         |           | 0000_0000                  |             |
| 29                                | Ø             | 23                             | Ø                | Ø             | Ø              | 0000_0000 | 0000_0000                  |             |
| 30<br>31                          | 0             | 24<br>25                       | 0<br>0           | 0<br>0        | 0<br>0         |           | 0000_0000<br>0000_0000     |             |
| 32                                | 0             | 26                             | Ø                | Ø             | 0              |           | 0000_0000                  |             |
|                                   |               | 27                             | Ø                | Ø             | Ø              | 0000_0000 | 0000_0000                  |             |
|                                   |               | 28<br>29                       | 0<br>0           | 0<br>0        | 0<br>0         |           | 0000_0000<br>0000_0000     |             |
|                                   |               | 30                             | Ø                | Ø             | 0<br>0         |           | _0000_0000                 |             |
|                                   |               | 31                             | Ø                | Ø             | Ø              | 0000_0000 | 0000_0000                  |             |
|                                   |               | 32                             | Ø                | 0             | Ø              | 0000-0006 | 0000_0000                  | -           |
|                                   |               |                                |                  |               |                |           |                            |             |
|                                   |               |                                |                  |               |                |           |                            |             |

#### **WINMATE Operation**

The DEB's Ethernet port can operate in Modbus/TCP and SY/MAX 802.3 modes at the same time. In this example, the DEB's Ethernet port is set to SY/MAX address 12 and the WINMATE computer is set to SY/MAX address 97. The route to a target PLC is simply all of the drops needed to reach the PLC.

NOTE: WINMATE requires an additional drop terminator of 255 to mark the end of the

route. This is not usually required by most SY/MAX 802.3 compatible devices.

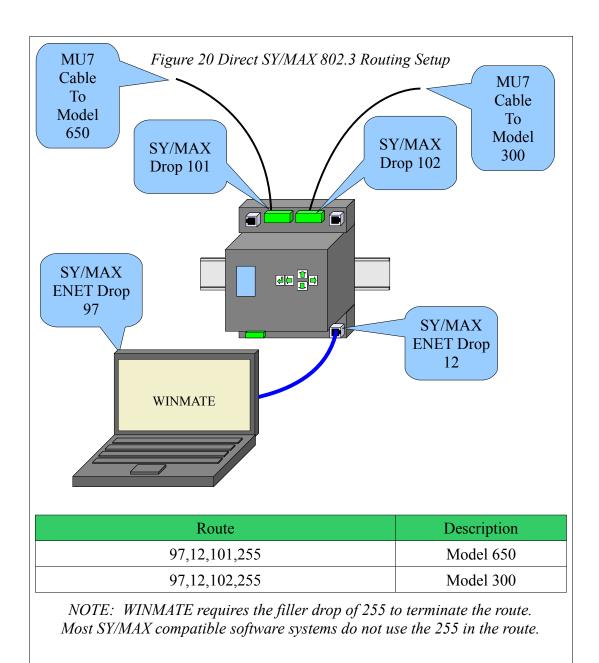

Figure 21: WINMATE Routing to Reach Model 650

| Device Type      |               |  |
|------------------|---------------|--|
| 802.3 Ethernet   | Configuration |  |
|                  |               |  |
| Route: 97 12 101 | 255           |  |
| induce. ( ) ( )  |               |  |
| OK Canc          | a 1           |  |

Simply change the 101 to 102 to route to the Model 300 PLC.

Figure 22: WINMATE Routing to Reach Model 300

| PROGRAM SETUP        |               | × |
|----------------------|---------------|---|
| B02.3 Ethernet       | Configuration |   |
| Route: 97 12 102 255 |               |   |
| OK Cancel            |               |   |

## **Net-to-Net Operation**

The DEB may also be used to connect a SY/NET network to Ethernet. This is done by using a Net-to-Net connection between one of the serial ports on the DEB and a serial port on a standard NIM.

The following rules must be followed for a Net-to-Net connection:

- Both serial ports must be set to Net-to-Net mode.
- Both serial ports must be set to the same Drop number.
- Both serial ports must be set to the same communication parameters (typically 9600, EVEN, 8, 1.

Figure 24 shows the Net-to-Net setup from the video. The simple SY/NET network consists of two CRM510 NIMs set to nodes 14 and 15.

The bottom port of NIM 14 (drop 114) is set to SY/MAX mode and is connected to the Model 650 PLC with a Niobrara DC1 (CC-100 equivalent) cable.

The top port of NIM 15 (drop 15) is set to SY/MAX mode and is connected to the Model 300 PLC with a Niobara DC1 cable.

The bottom port of NIM 15 (drop 115) is eventually set to Net-to-Net mode and is connected to port 2 of the DEB with a Niobrara MU7 cable. The video shows an attempt to connect while the NIM port is still set for SY/MAX mode and the resulting error 29 message. The NIM port is configured by DIP switches on the back of the card.

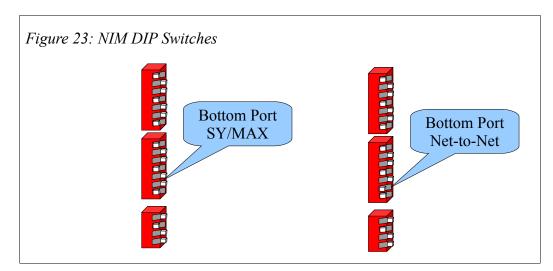

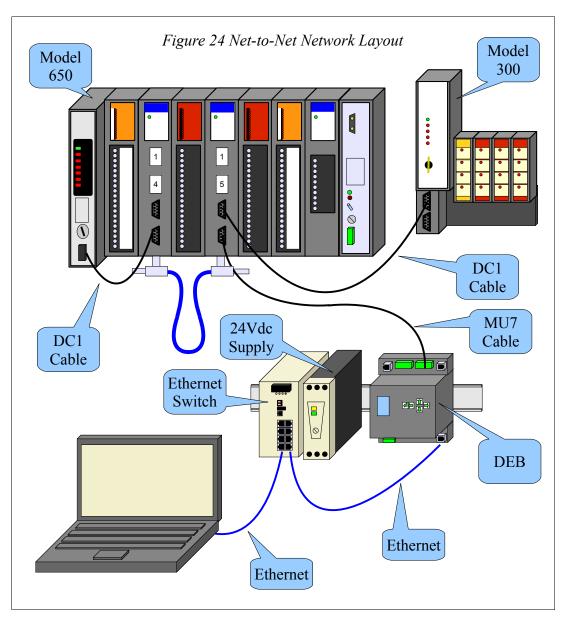

The setup for Net-to-Net involves changing the protocol for the DEB serial port, changing the Modbus Routing table entries, and moving the cables.

Port 2 of the DEB is chosen for the Net-to-Net connection. The protocol is changed to NET-TO-NET and the drop number is changed to 115 to match the NIM port.

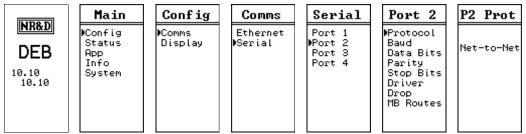

Figure 25: Serial Port 2 Protocol

| NR&D<br>DEB<br>10.10<br>10.10 | Main<br>Config<br>Status<br>App<br>Info<br>System | Config<br>Comms<br>Display | Comms<br>Ethernet<br>MSerial | Serial<br>Port 1<br>Port 2<br>Port 3<br>Port 4 | Port 2<br>Protocol<br>Baud<br>Data Bits<br>Parity<br>Stop Bits<br>Driver | P2 Drop<br>Current:<br>102<br>New:<br>115<br>Auto-Fix |
|-------------------------------|---------------------------------------------------|----------------------------|------------------------------|------------------------------------------------|--------------------------------------------------------------------------|-------------------------------------------------------|
|                               | System                                            |                            |                              |                                                |                                                                          | Auto-Fix<br>Routing<br>Tables?<br>No/ <b>Yas</b>      |

Figure 26: Serial Port 2 Drop

The Modbus Routing tables for the Ethernet port are altered to include the new routes.

| NR&D<br>DEB<br>192.168<br>1.19 | Main<br>Config<br>Status<br>App<br>Info<br>System | Config<br>⊫Comms<br>Display | Comms<br>DEthernet<br>Serial | Enet<br>Address<br>Mask<br>Gate<br>IP Source<br>Protocol<br>Drop<br>MB Routes<br>IP Routes<br>Enet Mode | Enet<br>Index 001<br>MB Route:<br>115,114,<br>***,***,<br>***,***<br>Other<br>TEST | Enet<br>Index 002<br>MB Route:<br>115,015,<br>***,***,<br>***,***,<br>***,***<br>Other<br>TEST |
|--------------------------------|---------------------------------------------------|-----------------------------|------------------------------|----------------------------------------------------------------------------------------------------|------------------------------------------------------------------------------------|------------------------------------------------------------------------------------------------|
|                                |                                                   |                             |                              | Enet Mode                                                                                               | <u>TEST</u>                                                                        | <u>TEST</u>                                                                                    |

Figure 27: Modbus Routes for Ethernet Index 1 and 2

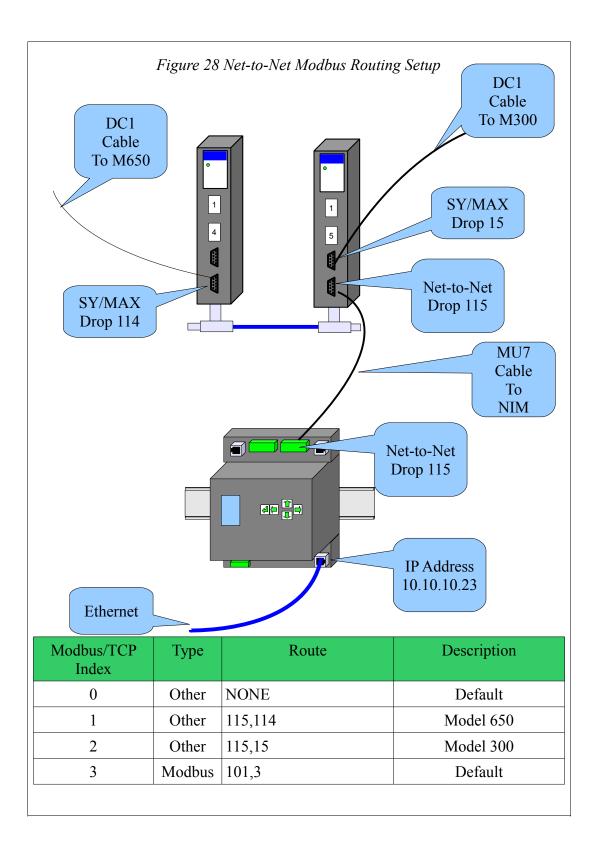

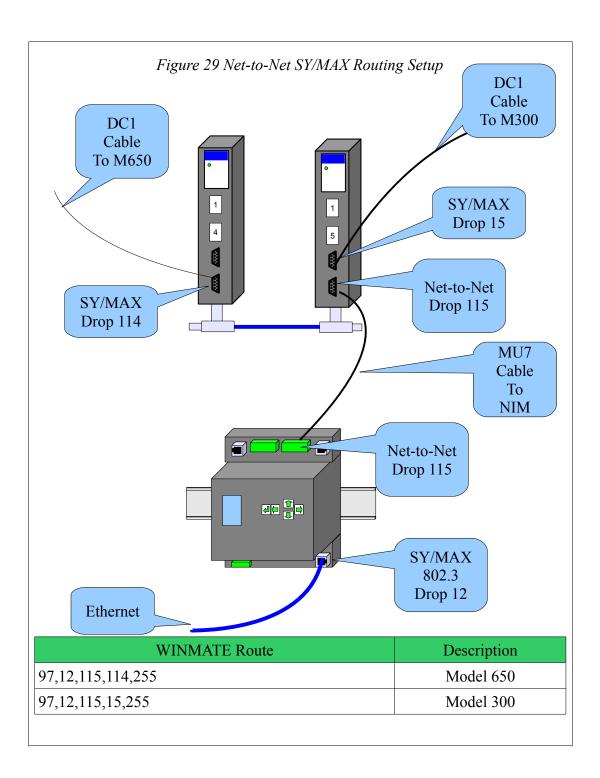